# **Описание функциональных характеристик программного обеспечения Databox 3.0**

**г. Москва 2023г.**

### **Оглавление**

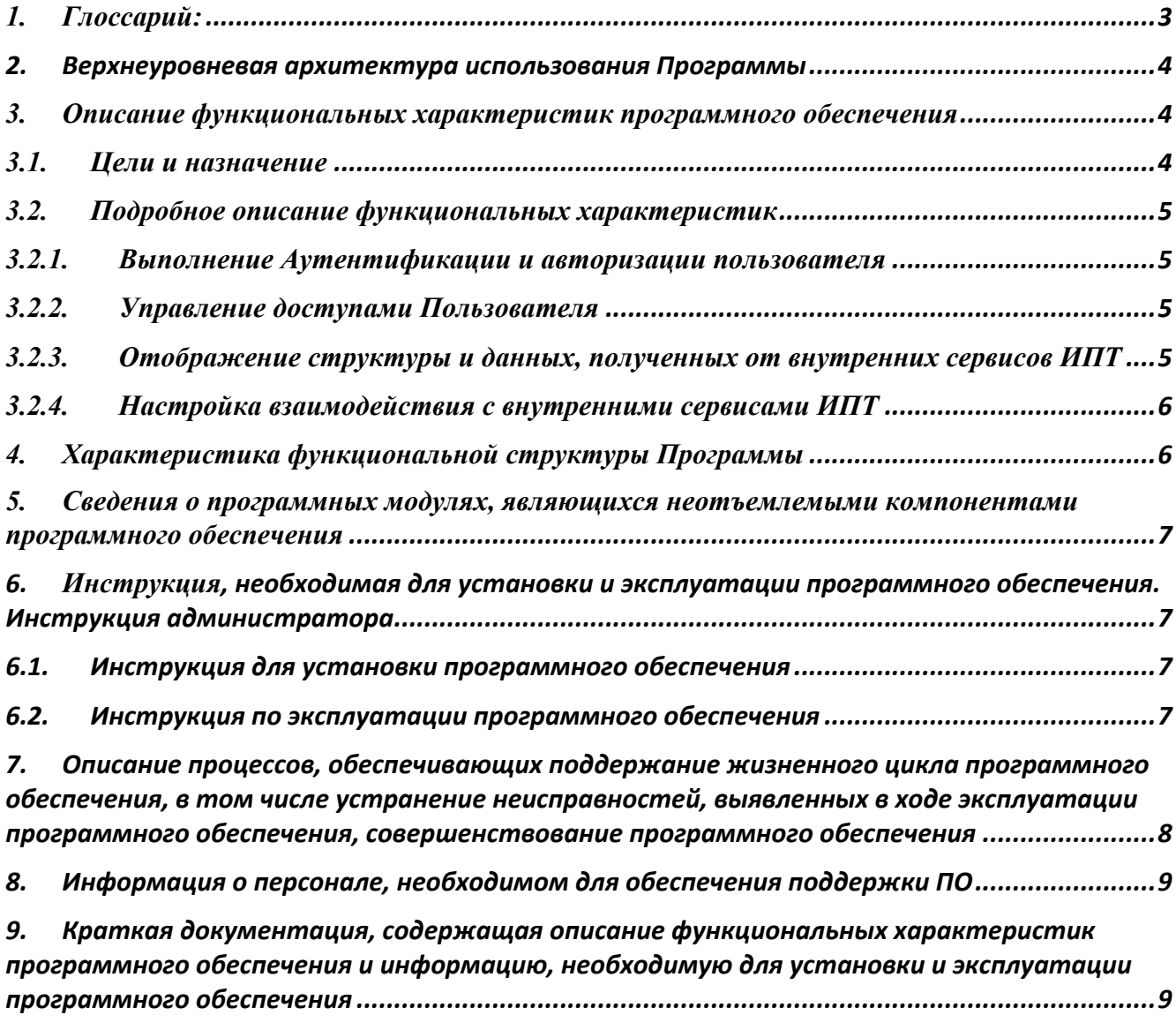

Настоящий документ «Описание функциональных характеристик программного обеспечения Databox 3.0» предназначен для описания функциональных характеристик программного **Databox** обеспечения  $3.0$ (далее  $\equiv$ Программа, Продукт)  $\, {\bf B}$ части ее базового функционала и дополнительных подсистем и компонентов.

# <span id="page-2-0"></span>1. Глоссарий:

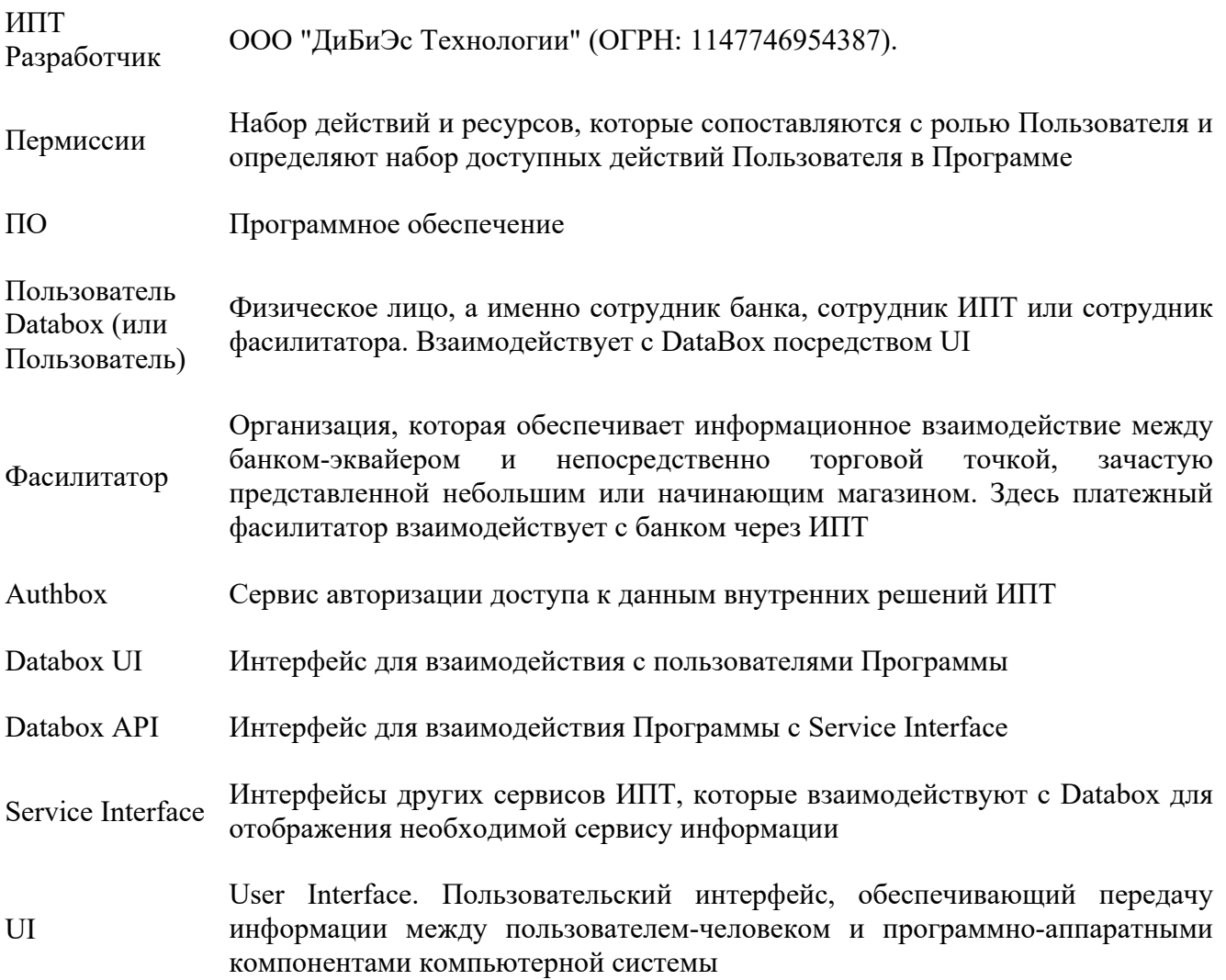

# <span id="page-3-0"></span>2. Верхнеуровневая архитектура использования Программы

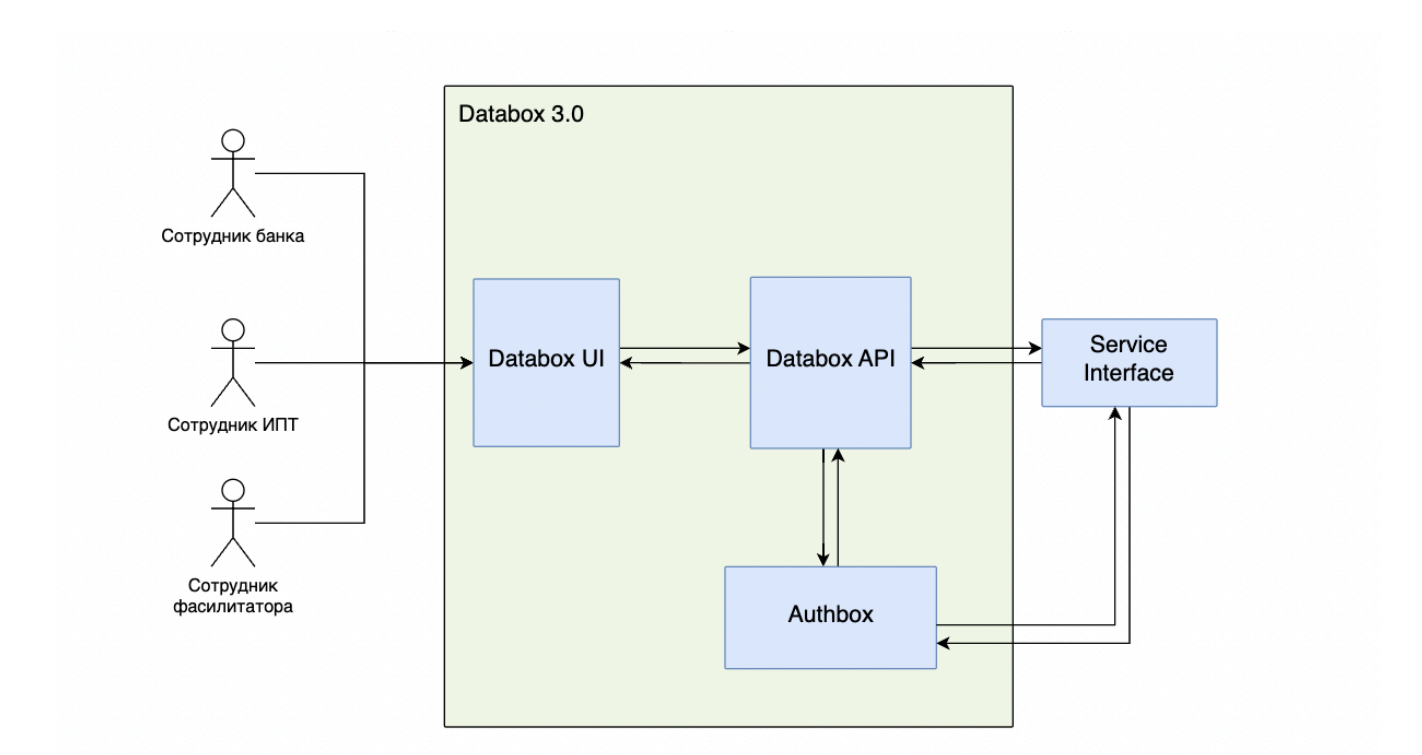

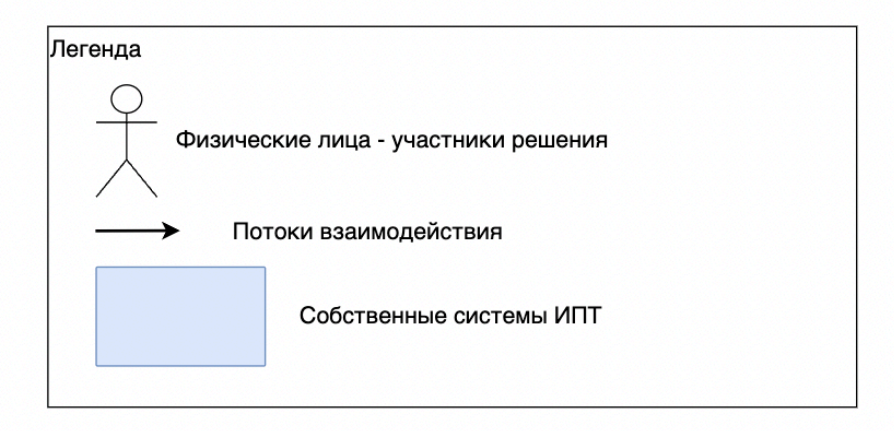

# <span id="page-3-1"></span>3. Описание функциональных характеристик программного обеспечения

### <span id="page-3-2"></span>3.1. Цели и назначение

Программа Databox 3.0 предоставляет пользовательский интерфейс для управления справочниками и некритичными настройками сервисов, с возможностью просмотра логов запросов к внутренним сервисам ИПТ. Основными функциональными характеристиками Программы являются:

- 1. Выполнение аутентификации и авторизации Пользователя
- 2. Управление доступами Пользователей
- 3. Отображение структуры и данных, полученных от внутренних сервисов ИПТ
- 4. Настройка взаимодействия с внутренними сервисами ИПТ

Предоставляемые Программой API:

- 1. Получение списка разрешений от внутренних сервисов ИПТ
- 2. Отображение списка категорий
- 3. Запросы к внутренним сервисам ИПТ
- 4. Авторизация пользователя в системе
- 5. Выход пользователя из системы

Программа Databox 3.0 разработана с учетом внутренних требований безопасности.

### <span id="page-4-0"></span>3.2. Подробное описание функциональных характеристик

### <span id="page-4-1"></span>3.2.1. Выполнение Аутентификации и авторизации пользователя

Аутентификация пользователя в Программу осуществляется с помощью идентификационных данных: логин (Username) и пароль (Password) в подсистеме Программы – сервис Authbox (с помощью KeyCloak). Форма аутентификации отображается пользователю при открытии любого раздела Программы в случае, когда у Пользователя истек срок действия авторизационного токена. Когда Пользователь вводит корректные идентификационные данные, Программа успешно проводит проверку, и на клиентской части сохраняется идентификатор авторизационного токена. В дальнейшем во все запросы Пользователя Программа передает токен.

При успешной аутентификации Пользователя Программа определяет роль Пользователя и список пермиссий. В зависимости от пермиссий Программа отображает запрошенный раздел или ошибку. Во все запросы к внутренним сервисам ИПТ (далее – Service Interface) Программа передает набор пермиссий с учетом внутренних требований безопасности. Авторизационные данные хранятся в LDAP.

### <span id="page-4-2"></span>3.2.2. Управление доступами Пользователя

Authbox – подсистема Databox 3.0, которая выполняет авторизацию и аутентификацию пользователей, а также предоставляет интерфейс управления правами доступа к этим данным. Интерфейс отображает имеющиеся в системе роли и соответствующие им наборы пермиссий. Сотрудник с соответствующим доступом может создавать, редактировать и удалять роли. В разделе со списком пермиссий доступен поиск и фильтрация имеющихся в Authbox действий и ресурсов, а также возможность управления статусом. Authbox при обновлении списка пермиссий через Databox API опрашивает все Service Interface и обновляет статусы пермиссий. Каждое изменение (создание, обновление, удаление) администраторов в настройках доступов логируется и отображается в разделе «Действия пользователей».

# <span id="page-4-3"></span>3.2.3. Отображение структуры и данных, полученных от внутренних сервисов ИПТ

Программа отправляет запрос во все подключенные Service Interface, которые возвращают структуру отображения главного меню в соответствии с пермиссиями Пользователя. Программа отображает главное меню пользователю и выбранный раздел.

При добавлении нового Service Interface или при обновлении разработчик определяет параметры сервиса (имя, хост, порт и параметры, обеспечивающие требования безопасности). Каждый Service Interface предоставляет запросы согласно Приложению №1 к настоящему документу:

- 1. Получение пермиссий
- 2. Получение структуры сервиса для отображения в главном меню
- 3. Получение разметки страницы с учетом существующих компонент
- 4. Получение дополнительных данных для отображения компонента или действий с ним

Также реализован шаблон создания Service Interface, в котором уже созданы обязательные запросы.

# <span id="page-5-0"></span>3.2.4. Настройка взаимодействия с внутренними сервисами ИПТ

В интерфейсе Программа предоставляет возможность настроить взаимодействия с Service Interface.

#### **SI configs**. Раздел позволяет:

- 1. Просматривать список всех Service Interface и их параметры:
	- Идентификатор
	- Признак: включен Service Interface или нет
	- Название
	- Описание
	- Хост
	- Порт
	- Префикс
	- Дата и время добавления
	- Дата и время изменения
	- Группа
	- Публичный ключ
- 2. Добавлять новый Service Interface
- 3. Редактировать параметры Service Interface
- 4. Удалять Service Interface

**Menu groups**. Каждый Service Interface можно определить в группу, которая будет корневым разделом в меню Databox 3.0. Соответствие Service Interface группе определяется в настройках Service Interface (раздел SI configs). Раздел позволяет:

1. Просматривать список групп и их параметры:

- Идентификатор
- Название
- Иконка
- Описание
- 2. Добавлять новую группу
- 3. Редактировать группы
- 4. Удалять группы

**SI status**. Раздел позволяет:

- 1. Просматривать список инициализированных клиентов
- 2. Просматривать список не прошедших проверку клиентов с указанием ошибок

# <span id="page-5-1"></span>4. Характеристика функциональной структуры Программы

Программа представляет собой программный продукт, адаптированный для работы в различных операционных системах (ОС). Компоненты, входящие в состав Продукта, основаны на клиентсерверной архитектуре и доступны пользователям через WEB-интерфейс. Поддерживаются современные (последние) версии всех браузеров и клиентских ОС. Программа адаптирована для

сети без функционирования внутри защищенной доступа информационно- $\mathbf{B}$ телекоммуникационную сеть Интернет.

# <span id="page-6-0"></span>5. Сведения о программных модулях, являющихся неотъемлемыми компонентами программного обеспечения

Databox 3.0 взаимодействует с внутренними сервисами ИПТ (Service Interface) для получения информации, которую необходимо отобразить Пользователю. Технически сервисы могут быть отключены, но в таком случае в Databox 3.0 не будет реализована основная функция: отображение структуры и данных внутренних сервисов ИПТ.

Текущее взаимодействие Databox 3.0 с Service Interface выстроено таким образом: когда сервис отвечает отказом, Пользователю отображается ошибка.

# <span id="page-6-1"></span>6. Инструкция, необходимая для установки и эксплуатации программного обеспечения. Инструкция администратора

### <span id="page-6-2"></span>6.1. Инструкция для установки программного обеспечения

Программа не предназначена для самостоятельной установки и осуществляется исключительно специалистами ООО «ДиБиЭс Технологии». Связь с техническим специалистом Разработчика осуществляется по e-mail  $sos(ω)$ inplatlabs.ru.

Доступ к ПО осуществляется в виде удаленного доступа к инфраструктуре с развернутым экземпляром Программы.

Общее описание процессов, обеспечивающих доступ к экземпляру программного обеспечения Databox 3.0 в виде удаленного доступа к инфраструктуре с развернутым экземпляром Программы содержится в документе «Руководство по доступу к программному обеспечению Databox 3.0, развернутому на ресурсах разработчика».

### <span id="page-6-3"></span>6.2. Инструкция по эксплуатации программного обеспечения

Поскольку Программа не предназначена для самостоятельной установки и настройки без помощи специалистов Разработчика, к Администратором программного обеспечения применяются повышенные требования.

Администратор Программы должен обладать специальными знаниями, позволяющими вместе с сотрудниками Разработчика произвести корректную установку Программы и интеграцию Программ со всеми внешними источниками данных, базами данных и графическими интерфейсами.

Для начала пользования Программой Администратору необходимо получить у Разработчика Программу в виде набора контейнерезированного приложения. Доступ к Программе может быть предоставлен также в виде удаленного доступа к инфраструктуре с развернутым экземпляром Программы.

После распаковки контейнеров при помощи системы контейнеризации Docker, Администратор должен провести настройку базы данных (PostgreSQL), чтобы обеспечить возможность хранения и обработки информации о данных, которые необходимы для отображения информации для Service Interface, о пермиссиях, о ролях, о действиях пользователей с пермиссиями и о настройках Service Interface.

Для настройки Программы Администратору необходимо обеспечить устойчивое соединение с внешними модулями, чтобы иметь возможность принимать и получать данные.

Для получения информации о метриках работы Программы и оперативного выявления сбоев необходимо подключить внешнюю систему отображения метрик (Grafana) и настроить отображение информации в ней.

# <span id="page-7-0"></span>7. Описание процессов, обеспечивающих поддержание жизненного цикла программного обеспечения, в том числе устранение неисправностей, выявленных в ходе эксплуатации программного обеспечения, совершенствование программного обеспечения

Поддержание жизненного цикла программного обеспечения происходит за счет его сопровождения и проведения обновления в соответствии с планами Разработчика. При формировании планов учитываются:

- 1. заявки заказчиков, поступающие в ходе сопровождения;
- 2. устранение сбоев и технических проблем, выявленных в процессе эксплуатации;
- 3. требования по оптимизации работы сервиса (улучшение быстродействия, повышение эффективности использования компонент, усовершенствование пользовательского интерфейса и тд);
- 4. изменения нормативной базы;
- 5. новые продуктовые решения.

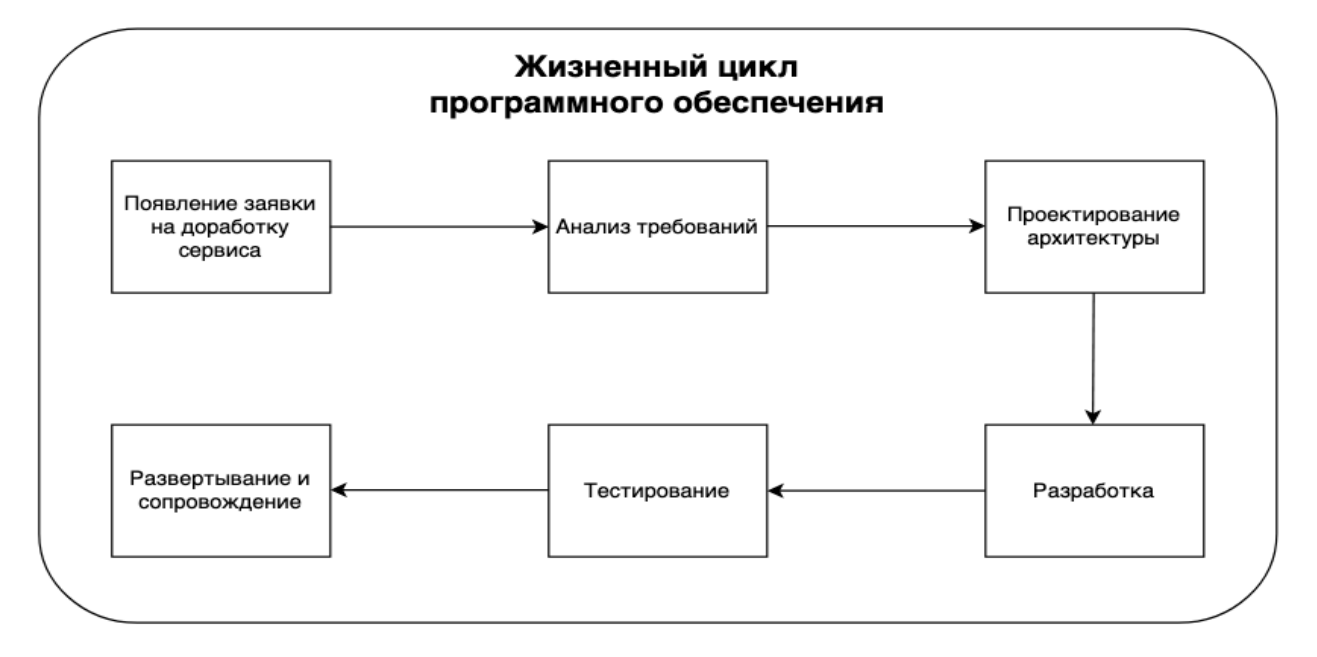

Процесс анализа требований включает в себя следующие этапы:

- 1. выявление функциональных требований к системе;
- 2. выявление нефункциональных требований к системе;
- 3. описание сценариев использования системы;
- 4. документирование требований.

Процесс проектирования архитектуры включает в себя:

- 1. выбор наиболее оптимального решения для реализации требований, выявленных на этапе анализа;
- 2. проектирование решения;
- 3. оценка рисков той или иной реализации.

Процесс разработки включает в себя:

- 1. написание кодовой базы;
- 2. написание тестов.

Процесс тестирования включает в себя следующие проверки:

- 1. тестирование успешности доработки;
- 2. тестирование успешности работы сервиса после внедрения доработки;
- 3. тестирование в условиях нагрузки;
- 4. тестирование уязвимостей сервиса.

Проблемы, выявленные по итогам тестирования, регистрируются и передаются разработчикам для устранения.

Процесс развертывания и сопровождения включает в себя:

- 1. развертывание сервиса в тестовом и в продуктовом окружении;
- 2. применение миграций;
- 3. настройка графиков для выявления аномального поведения системы;

<span id="page-8-0"></span>настройка уведомлений для выявления аномального поведения системы

# 8. Информация о персонале, необходимом для обеспечения поллержки ПО

- 2 разработчика
- 1 аналитик
- 1 спениалист обеспечения качества
- 1 системный администратор
- 1 специалист внедрения и сопровождения фронт-офисных решений

# <span id="page-8-1"></span>9. Краткая документация, содержащая описание функциональных характеристик программного обеспечения и информацию, необходимую для установки и эксплуатации программного обеспечения

Программа для ЭВМ, предоставляющая пользовательский интерфейс для управления справочниками и некритичными настройками сервисов, просмотра логов запросов к сервисам.

#### Основные Бизнес-функции:

- Отображение и группировка категорий системы управления
- Выполнение авторизации пользователя
- Предоставление интерфейса для управления правами доступа
- Аудит лог действий пользователя системы
- Настройка взаимодействия с внешними системами интерфейсов

Программа не предназначена для самостоятельной установки и осуществляется исключительно специалистами ООО «ИнПлат Технологии». Связь с техническим специалистом Разработчика осуществляется по e-mail  $sos(\omega)$ inplatlabs.ru.

Доступ к ПО осуществляется в виде удаленного доступа к инфраструктуре с развернутым экземпляром Программы.

Общее описание процессов, обеспечивающих доступ к экземпляру программного обеспечения Databox 3.0 в виде удаленного доступа к инфраструктуре с развернутым экземпляром Программы содержится в документе «Руководство по доступу к программному обеспечению Databox 3.0, развернутому на ресурсах разработчика».